# 物理学情報処理演習

14. 数式処理 Maple10

参考文献 はやわかりMaple 赤間世紀著 共立出版社 Maple 10 User Manual Maplesoft社 物理学のためのMathematica ロバート・ジンマーマン他著 ピアソン・エディケーション 大久保晋

E-mail: buturi-johoshori@tiger.kobe-u.ac.jp http://extreme.phys.sci.kobe-u.ac.jp/staffs/okubo/lectures/Programming/index.html

# Maple ってなに?

• Maple は 数式処理(計算代数)システムです。 数式処理は、コンピュータ代数とも呼ばれる「数式を数学的に操 作することを研究するコンピュータサイエンス」の1分野。 数式処理は、代数構造をコンピュータで扱うことが特徴。

× 数値計算は計算誤差がある。

○ 数式処理の結果は厳密でかつ、正確。

数式処理は、我々が通常行なっている数学の計算に非常に近い 数式処理は、万能ではない

× 記号的解法の計算が膨大な計算量となることがある

× 記号的解法が知られていない問題が存在する

しかし、科学や工学の問題のモデル化や経済学のモデル化に利用 されている(今や経済学に数学とコンピュータは不可欠!)

# 数式処理の歴史

- 1960年代 人工知能(artificial Intelligence)の研究の一部として数式処 理の研究始まる。(主にMITを中心として。1963年Slagelは不定積 分を求めるシステムを発見的手法にて開発)
- 1970年代 数式処理システム REDUCE(1966)、MACSYMA(1969) の登場。当時はLISP言語で記述されていたため高性能計算機が必要。
- 1980年代 数式処理研究の進歩とアプローチの変化により、現代数学 との関連が深まる。解法的アプローチにより、LISP言語から汎用言 語で開発が可能になった。
	- 1980年 カナダのWaterloo大学でMapleプロジェクトが開始
	- 1981年 S. Wolframが数式処理システムSMPの商品化
	- 1987年 Maple商品化(UNIX workstation向け)
	- 1988年 S. Wolfram、Mathematica 発表
- ※S. Wolframは20歳でCaltechで理論物理学博士号を取得した物理学 者です。自らの計算に必要なため数式処理システムを開発した。

### 演習14ー1:Mapleを使おう

Mapleの簡単なチュートリアルは以下にある。

http://extreme.phys.sci.kobe-u.ac.jp/extreme/staffs/okubo/lectures/ Programming/MapleTut.pdf

これをみながら、Mapleを使ってみよう。(「方程式を解いて検算する」くらい まで、やってみよう)

重要なポイント:

- 1. 数値の扱いが、実数、有理数で与えることが可能。
- 2. 無理数 $(\pi)$ の近似値を与える。
- 3. 数式のまま、計算(微分・積分)ができる。
- 4. 数値計算も可能
- 5. くり返し計算ができる。
- 6. 方程式を数式のままとくことができる。

### 演習14ー2:数値の扱い

数値には、実数、有理数、無理数、虚数とある。それらの違いを見てみよう。

- $> 1+1$ ;
	- 2 整数の2がでる
- $> 3/2 + 5/3$ ;
- 19 6

 $>$  evalf $(\%)$ ;

3.166666667

evalfは浮動小数点近似を求める命令。%は直前の結果を意味する。

> 1.23e+15;

.123 1016

 $>$  sqrt(3);

#### 演習14ー2:数値の扱い

近似値と厳密値との違いは、続けて次のように入力すると分かる。  $>$  evalf(%);

1.732050808

 $> % ^2;$ 

3.000000001

> sqrt(3);

 $\sqrt{3}$ 

 $> % ^2;$ 

3

三角関数も正確に計算されている  $>$  sin(Pi);

 $\overline{O}$ 

#### 演習14ー2:数値の扱い

複素数を入力するためには、虚数記号 I を用いる。  $>$   $I^2$ ;

-1

 $> 1+2^{*}$ I;

 $> % ^{0}(2; )$ 

 $-3+4I$ 

ただしく演算されていることを確認しよう。

# 算術演算子の種類

Maple で使用できる算術演算子の種類は次の通り。a, bは任意の数。nは整数

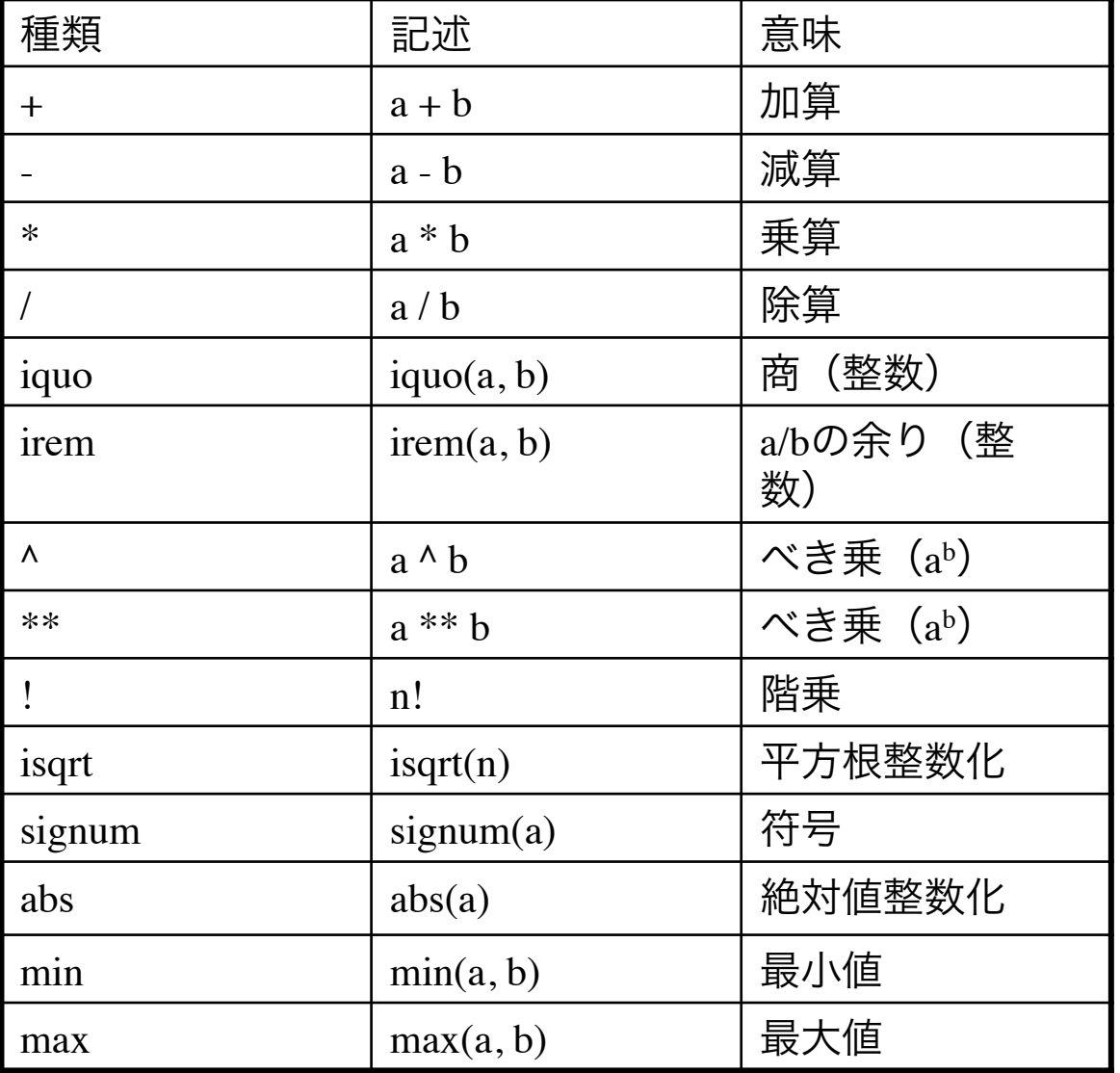

# 組み込み関数の種類

Maple で使用できる関数は多岐に渡る。下記に初等関数の一部を記載する。

| 種類                     | 意味      |
|------------------------|---------|
| sqrt                   | 平方根     |
| exp                    | 指数関数    |
| ln                     | 自然対数関数  |
| log10                  | 常用対数関数  |
| log                    | 対数関数    |
| sin, cos, tan          | 三角関数    |
| sec, csc, cot          |         |
| sinh, cosh, tanh       | 双曲線三角関数 |
| sech, csch, coth       |         |
| arcsin, arccos, arctan | 逆三角関数   |
| arcsec, arccsc, arccot |         |

### 演習14ー3:関数の扱い

これら初等関数の使用例の一部を示す。  $>$  sqrt(4.0);

2.000000000

 $>$  sqrt( $-5.0$ );

2.236067978I

log[b]は任意の底bの対数log<sub>b</sub>xを計算する。 > log[2](32);

$$
\frac{\ln(32)}{\ln(2)}
$$

## 整数関数の基本的な種類

整数関数を中心とした基本関数の一部を記載する。

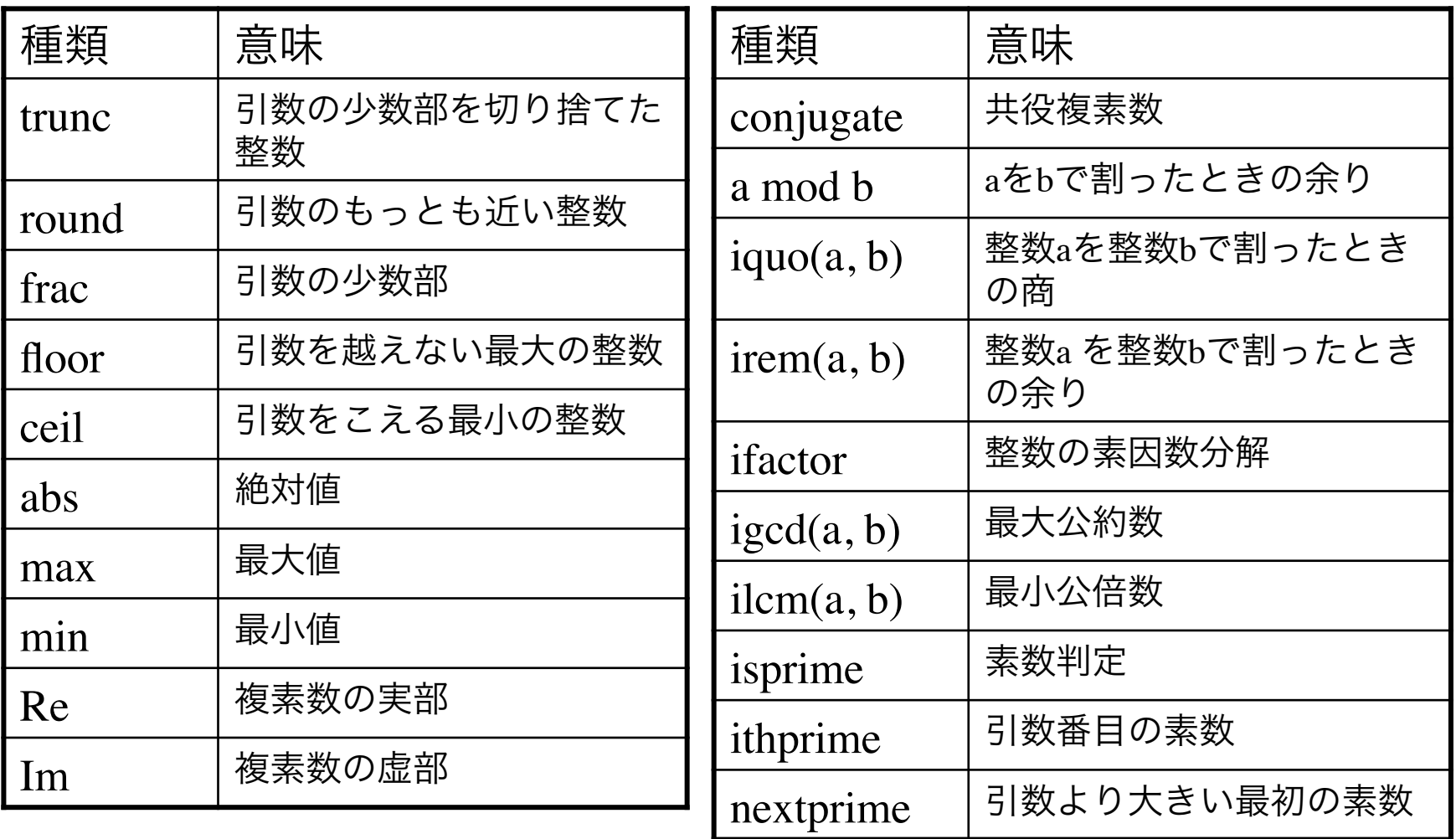

Mapleでももちろん制御文(if, for…)があり、構造化プログラミングを行える

条件分枝 if 文の書き方には次ぎの4つがある

if 式 then 文の並び fi;

if 式 then 文の並び 1 else 文の並び 2 fi;

if 式 1 then 文の並び 1 elif 式 2 then 文の並び 2 fi;

if 式 1 then 文の並び 1 elif 式 2 then 文の並び 2 else 文の並び 3 fi;

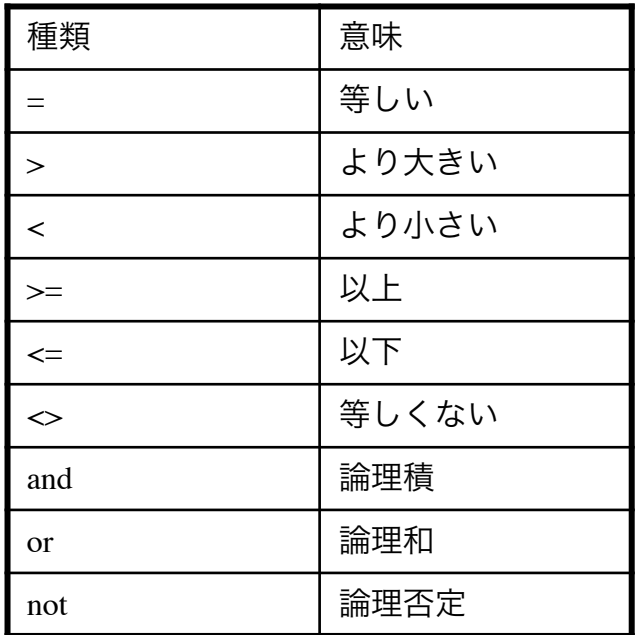

Mapleでのくり返し構文

くり返しには for文と while文がある。c言語より複雑なので注意が必要 for 文には一定の回数をくり返す for-from 文

for 名前 from 式1 to 式2 do 文の並び od;

for 名前 from 式1 by 式2 to 式3 while 式4 do 文の並び od; の2種類と、リスト構造などにおける一定回数くり返す for-in 文

for 名前 in 式1 while 式2 do 文の並び od;

がある。以下がその例

 $>$  for n from 1 to 4 do n^2 od;

これと同じく

 $>$  for n to 4 do n^2 od;

これを使うと偶数の階乗n!が800をこえる最初の整数を表わしてみよう > for n from 0 by 2 while n!<800 do od;

 $> n$ ;

```
for-in 文の例
> L := [1, 2, 3, 4, 5, 6, 7, 8, 9, 10]:
> j := 0:
> for i in L while i <= 10 do j := j + L[i]; od:
> j;
```

```
繰り返し処理は while 文を用いても行える。
    while 式 do 文の並び od; 
while文は、「式」が偽になるまで「文の並び」をくり返す。たとえば、
> i := 1:
> j := 0:
> while i \le 10 do j := j + i; i := i + 1; od;
> j;
```
繰り返しの制御には break文と next文がある。break 文は、繰り返しを中止す る命令であり、next文は繰り返しの一部を中止し次の命令を実行する命令 である。

 $> i := 1$ :  $>$  while i  $\leq$  10 do i := i + 1; if i = 3 then break; fi; od:  $>$  i:

i = 3 でループから抜けていることがわかる。

next文の使用例は次の通りである。

 $>$  for n to 5 do if n = 3 then next; fi; n; od;

n = 3 で繰り返し処理が中断され、次の繰り返し処理が行なわれている。

#### 演習14ー4:様々なコマンド

Mapleには沢山のコマンドがあるので全てを説明することはできないので、ここ ではその一部を示す。コマンドの説明等は、メニューバーの右端にある Helpをクリックすれば詳細なhelp windowがでるので、そこから検索して コマンドの利用方法を調べて下さい。

因数分解

 $>$  factor(x^2-3\*x+2);

 $(x-1)(x-2)$ 

100の階乗

> 100!;

# 演習14ー5:プロット

複雑な式もMapleでは容易に可視化できる。

2次元プロット  $>$  plot(tanh(x), x=-5..5);  $>$  plot([exp(-x<sup>2</sup>), -exp(-x<sup>2</sup>), sin(12 x) exp(-x<sup>2</sup>)], x=0..3, axes=boxed, color=[red, green, blue]);

plot(関数, 変数の範囲);である。

3次元プロット

 $>$ eq $l:=sin(x)*cos(y);$ 

 $>$  plot3d(eq 1, x=-Pi..Pi, y=-Pi..Pi);

plot3dも plotと同じである。ここでは、1行目で関数を定義し、2行目の plot3dで定義した関数eq1を用いている。plotもplot3dも様々なオプショ ンがある。枠を表示させるには

> plot3d(eq1, x=-Pi..Pi, y=-Pi..Pi, axes=boxed);

#### 演習14ー6:方程式の解

solveで方程式の解がもとまる。

- > \_EnvExplicit := true
- $>$  eqset:={x+y=1, y=1+x^2};
- $>$  solve(eqset,  $\{x, y\}$ );

\_EnvExplicit := trueを入れないと方程式の解を可能な限り簡単な形式で表現した RootOf … の形で解 答されてしまうので、これを入れておいた

代数的に解けない方程式に対しても数値的に解く関数 fsolve がある。

> restart;

- $> f$ ]:=x -> -x\*ln(exp(-1/x)/(1-exp(-1/x)));
- $>$  fsolve(f1(x)=0,x);

矢印 -> は、ユーザー定義の関数であることを示す。 restart; は変数に入れていた値をクリアーにします。新しいウィンドウを開かずに連続して計算してい る場合、前の計算結果がそのまま引き継がれるのですが、それをクリアーしたい場合に使う。

#### 演習14ー7:微分、積分

数式の微分  $>$  diff(x^2, x);

関数の一般系のままでも形式的な微分を表示します。  $>$  diff(y^2\*x^2, x, x);  $> c := (x, t) \rightarrow X(x)^*T(t);$  $>$  diff(c(x,t), x);  $>$  diff(c(x,t), x, t);

数式の積分  $> int(ln(x), x);$  $> int(sin(x), x=-Pi.0);$ 積分公式がないと求められないような関数も  $>$  eq:=x^2/sqrt(1-x^2);  $>$  int(eq, x);

 $>$  eq2:=exp(-x^2); > int(eq2, x=2..5); 定積分。積分記号だけ出したい場合は Intを使います

#### 演習14ー8:微分方程式

Mapleの数式処理機能を用いて微分方程式を未知のパラメーターを含む形で解く ことが可能です。

 $M \cdot \ddot{x} + c \cdot \dot{x} + k \cdot x = 0$ 

を入力してみましょう。Mapleでは式の微分を diff コマンドで記述します。  $>$  diff(x^2, x);

 $>$  diff(x(t), t);

さて、上の式をdeqとして入力してみましょう。

## 演習14ー9:ベクトル、行列演算

ベクトル、行列演算も可能です。数式パレットを使って入力することも、テキス ト入力も可能です。 ベクトル、行列演算する際は、初めにLinearAlgebraパッケージを読み込む > with(LinearAlgebra);

列ベクトル  $> v$ ]:=Vector([x,y,z]); 列ベクトルを行ベクトルへ > v2:=Vector[row]([x,y,z]); [ ]の代わりに< >を用いて列ベクトル、行ベクトルを生成できます。  $>$  v  $\exists$  :=  $\langle$ x,y,z $>$ ;  $> v2:=& |y|z|;$ 

Matrixコマンドでも行列の生成ができます。以下は2行3列の行列をlistから生成 > A0:=Matrix(2,3,[[1,2,3], [4,5,6]]);

< >と | を使っても生成できます。  $> A1 := < 1, 2, 3 > | < 4, 5, 6 > | < 7, 8, 9 > >;$ 

# 演習14ー10:ベクトル、行列演算

行列の演算 > A3:=[[1, 2], [3, 4]]; list表示からの行列化 > A4:=convert(A3, Matrix); > A5:=Matrix(2, 2, [[3, -1], [1, 2]]);  $> a^*AA + b^*AS$ ; 行列の和

行列の積は . で行ないます。

 $>$  A4.A4;

. は行列とベクトル、あるいはベクトル同士の内積にも使われます

ベクトルの外積は OuterProductMatrixをつかいます。 > OuterProductMatrix(v1, v2);

逆行列 > MatrixInverse(A4); 行列式 > Determinant(A4);

# 演習14ー10:ベクトル、行列演算

固有値はEigenvaectorsでもとまります。 > Eigenvectors(A4);

#### 演習14ー11:2つの点電荷と電位ポテンシャル

x軸上に2つの点電荷Q(c)があるとき、電荷の周りの電位分布と電気力線分布を グラフで示す。

電荷Q(c)は規格化したあたいとする。  $>$  vpn:=(x, y) -> 1/(sqrt((1-x)^2+y^2))+1/(sqrt((1+x)^2+y^2));  $>$  plot3d(vpn(x,y), x=-2..2, y=-2..2, view=0..5, axes=boxed);

等高線で書くならば  $>$  contourplot(vpn(x,y), x=-2..2, y=-2..2);

電気力線分布は電位ポテンシャルのgradientだから  $>$  fieldplot([diff(vpn(x,y), x), diff(vpn(x,y), y)], x=-2..2, y=-2..2);